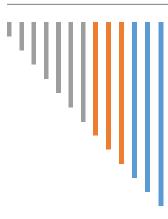

#### Houston West FGS

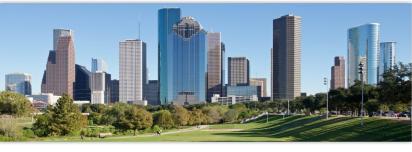

October 2020

#### **Inside this issue:**

#### **Presenting Virtually!**

| October Speaker                                                                         | 1  |
|-----------------------------------------------------------------------------------------|----|
| Feature: Which "note<br>taking" program is<br>the right one for you?<br>By Linda Hudson | 1  |
| President's Corner                                                                      | 2  |
| "The Photograph"<br>By Ron Ware                                                         | 10 |
| "Why I do Geneal-<br>ogy?"<br>By Diane Rausch                                           | 12 |
| "What do I do with<br>my DNA Results" pt 2<br>By Gail Colby                             | 13 |
| DNA SIG Update                                                                          | 24 |
| Editor's Corner                                                                         | 24 |

#### Upcoming Events

Research is what I'm doing when I don't know what I'm doing. Wernher von Braun 26

Speaking at our October meeting is the well known genealogist, Caroline Pointer.

Her presentation "Ten Tech Tools to Help You Collaborate with Family for Your Research" will focus 10 tech tools that will have you collaborating with your out-of town family. Caroline notes, "Genealogy does not have to be a solo pursuit and, in fact, collaboration with others can make it a more successful and fulfilling pursuit."

Join us on October 8 at 12:30 for what promises to be a great talk!

Read more on page 11.

Find us Virtually at www.houstonwestfamgen.org

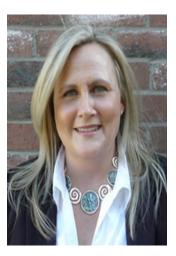

#### "Which "note taking" program is the right one for you?"

#### By Linda Hudson ©

There are many programs available for us to pick from when it comes to organizing our genealogy research. Choosing the right one to meet our needs, our budget, and our skill set can be daunting. Some apps are mobile only and some sync with a PC. Some can be shared. Some integrate with other programs and the list goes on. Which one is right for you? If you are like me, you want to find one that works well to meet your needs and is supported by a company you know will continue to make the program better into the future.

Cont. on page 3

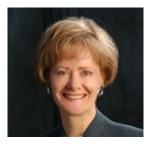

Greetings to all,

I am composing this note in the middle of August to meet our submission deadline for our October newsletter. As I write, we have not had our first program of the year and the request to renew your membership for another year has not gone out. As yet, it is an unknown how our year will start. I write this note to you hoping for the absolute best!

I believe optimism is warranted because of the numerous successes our organization has already had since the new 2020 -2021 board and leadership team took office back in May. A few of our successes include:

- The Calendar of Events is complete with the exception of the April 2021 program.
- The Society's first virtual program came to you back in May. It was a partnership with the State Genealogical Society. We had 28 attendees, including five first time visitors. Using The FamilySearch Catalog to research records that have not been indexed was the focus.
- Mark Winzenburg volunteered as our new librarian and he truly 'hit-theground running'.
- Our first newsletter arrived in your inbox in August and Linda Hudson has the second edition almost "put-tobed", as I write this note.

- Liz Philip has volunteered as our new membership chairperson. Liz sent you the request to renew your membership. If you have not renewed yet, please do. We would love to have you join us for another year.
- Gail Colby learned about The FamilySearch feature, RelativeFinder, and set up a group for our membership. Within two days, nine members signed up! If you haven't checked it out, you can by using the URL link: <u>https:// www.relativefinder.org/#/</u> <u>groups/191956/join</u>. The password is JamesFannin1836. Have some fun learning how closely related you are to fellow members!

Our organization is just like the entire community of genealogy organizations, we succeed or fail based on the contributions of our members. I share this because we need a Publicity Chair. Next to quality programming, publicity is considered the second most important function in maintaining and growing an organization. Please contact me if you would like to know more about this opportunity for contributing to your Society's success.

Stay well and join in as we roll out opportunities for fun, learning, volunteering and socializing with your like-minded fellow researchers!

Jenny Sharrer, President Contact me at jennysharrer@sbcglobal.net

#### The President's Corner....

# "Which "note taking" program is the right one for you?" *continued from pg 1*

Certain factors will drive our decisionmaking when considering a note taking program. The chart below compares the three leading notetaking programs available today and a new program getting attention. Most of us, whether we are keeping a grocery list, articles for further reading, compiling data for work, or genealogy, want a program capable of the basics and then some. We are looking for great tiered organization, ability to add photos, edit materials, choose what we want to share, tag items, use a mobile app that talks to our PC, have OCR ability, ease of use, and, of course, be secure. With these baseline criteria in mind, let us look at leaders in the industry: Evernote, Google Keep, and One-Note, and a relative newcomer, Notion.

The chart is found on page 4.

Each developer cites a somewhat different purpose of their program. The purpose of Evernote is to help users keep their files in one place, like the ubiquitous file cabinet in the corner of the room, but without taking up floor space. The intended purpose for Google Keep is to assist the person on-the-run by providing a convenient place for short notes, reminders, and to-do lists. One-Note is a note-taking program for information gathering and collaboration. While Notion is also considered a powerful note taking and collaboration tool, it also has an organizer for future tasks feature and aims to keep all your work in one place. The genealogist in each of you is screaming, "I need all those

things." When genealogist are out researching, they need file space, a place for recording notes and reminders, and the ability to share a find or insight with their new best friend, their third cousin in another state. Those initial insights can be recorded in many ways on your phone or tablet. If you are comfortable with basics and transferring your research to other platforms at home, all these programs will do their duty. However, if you want to do things once, in one program, and have the information transfer nicely into your desktop, and into other devices or programs, a bit more research may be needed to make your genealogy record keeping dreams come true.

I will not discuss the cost and tiers of the programs. As with anything, you want more, you pay for more, and cost can automatically dictate some choices. Let us look at the features.

#### Storage Space

Space is an important feature of a program that will house your research. Let's consider for a moment that your folders are as full as mine, probably more. You want a safe place to use and retain all your documentation. How much do you really need? The answer lies in what files you have and their size. The average JPG is between two and three thousand KB's. One image can be 3 MB. The Koofr Blog posted the table below which shows **average** file sizes with an intended purpose of helping you determine your storage needs.<sup>1</sup>

The table is found on page 5.

|                                                | Evernote                                                     | Evernote Google Keep                                                                                |                                                                       | Notion                                                 |  |  |
|------------------------------------------------|--------------------------------------------------------------|----------------------------------------------------------------------------------------------------|-----------------------------------------------------------------------|--------------------------------------------------------|--|--|
| Cost                                           | Free                                                         | Free                                                                                                | Free                                                                  | Free                                                   |  |  |
| Storage                                        | 60MB/mo or up-<br>grade                                      | 15GB/mo or for \$2/<br>mo get 1 TB of<br>space/mo                                                   | SkyDrive 7GB free/<br>mo or<br>16 TB/yr with 365<br>upgrade           | 5 MB                                                   |  |  |
| Editing ability                                | Rich text editing                                            | Limited features                                                                                    | Rich text editing                                                     | Rich text editing                                      |  |  |
| Tags                                           | Yes                                                          | Label & color code                                                                                  | Yes & color code                                                      | Yes                                                    |  |  |
| Capture                                        | Pdf files, docs & clip<br>pages, images                      | Text, images, web<br>pages, files, Not pdf<br>*1                                                    | Pdf files, docs, clip<br>pages, images                                | Pdf files, docs clip<br>pages, images                  |  |  |
| OCR                                            | Yes                                                          | Yes                                                                                                 | Yes w Ofc Lens                                                        | No                                                     |  |  |
| Compatibility<br>& platforms                   | Mobile App &<br>WMAi* <sup>2</sup>                           | Mobile App & WMAi* <sup>2</sup>                                                                     | Mobile App & WMAi* <sup>2</sup>                                       | Mobile App &<br>WMAi* <sup>2</sup>                     |  |  |
| Mobility                                       | 2 devices/acct*3                                             | Multiple devices                                                                                    | Multiple devices                                                      | Multiple devices                                       |  |  |
| Ease of Use Excellent                          |                                                              | Good                                                                                                | Good to Excellent                                                     | Good                                                   |  |  |
| Shareability Yes - A NB with<br>& permissions* |                                                              | Yes*5                                                                                               | Yes multiple persons<br>@ same time & per-<br>missions                | Yes w/ 5 guests & permissions                          |  |  |
| Security Excellent                             |                                                              | Good                                                                                                | Excellent                                                             | Good                                                   |  |  |
| Audio notes Yes                                |                                                              | Yes                                                                                                 | Yes                                                                   | No                                                     |  |  |
| Other                                          | Email to Notes fea-<br>ture; highlight, an-<br>notate images | Once a doc GK will<br>give you a unique<br>URL for each item;<br>Easy sync w/all<br>Google programs | Easily customized via multiple themes; note encryption                | Uses templates<br>and can create<br>layouts via blocks |  |  |
| Cons                                           | Must upgrade for<br>more devices/<br>storage/<br>sharing     | Limited project<br>mgmt abilities<br>Sticky notes style<br>No support for text<br>formatting        | Annotating images<br>problematic<br>Lacks cross platform<br>abilities | Lacks project<br>mgmt tools                            |  |  |
| Upgrade                                        | Evernote Prem is<br>\$8/mo/8 GB                              | \$2/mo for 1TB of<br>storage                                                                        | Upgrade to family<br>\$10/mo & more<br>space                          | Personal Pro is<br>\$4/mo unlimited<br>file uploads    |  |  |

\*<sup>1</sup> add pdf to google Docs and create a link
\*<sup>2</sup> WMAi = Windows, Mac, Android, iOS
\*<sup>3</sup> devices dependent upon on plan level
\*<sup>4</sup> # of persons/interaction dependent upon plan level
\*<sup>5</sup> if you do not want others to edit, you must send using another app

| Type of file            | Average size per single | Number of files you can |
|-------------------------|-------------------------|-------------------------|
|                         | file*                   | store on 25 GB storage  |
| Office documents (Word, | 400KB                   | 62500 files             |
| Excel, PDF, PowerPoint) |                         |                         |
| E-book                  | 2MB                     | 12500 e-books           |
| Smartphone photo        | ЗМВ                     | 8300 photos             |
| Smartphone video (1     | 150MB                   | 166 videos              |
| minute)                 |                         |                         |
| Music file/song         | 3,5MB                   | 7100 songs              |
| DVD movie               | 4GB                     | 6 movies                |
| 1080p HD movie          | 10GB                    | 2 movies                |

You very quickly may use up your monthly allotment, with a free plan that only offers so many MB/mo. When you are loading your materials for the first time to a program is when you are more likely to use up your monthly allotment quickly. So, pace yourself. Keep in mind that Google Drive can house your large files if you choose. Wherever you choose to retain your records, I suggest keeping a list of those records. Purchase an external hard drive that you can save copies and backup often. A 2TB external hard drive can be purchased for around \$60.00. Backups are important. Regularly backing up is also. My own personal experience is, at the end of my teaching career, I had been using a large (at that time) external hard drive, on the order of 1 gigabyte in size. It had work materials, personal materials, ancestry materials, and assorted other things that I wanted. It crashed. Like the stock market in 1929. I was told it could cost, potentially, a few thousand

dollars to retrieve the data and they could not tell me what that data would be, if any. Bottomline, as much as I wanted what I had on that drive, I was not going to spend several thousand to maybe retrieve it. The reality is, when these are things you want to have forever, store here, store there, store everywhere. I think Dr. Seuss said that.

#### **Editing Ability**

Duffy indicates that a great feature of Google Keep is its ability to "turn text from images, such as pictures of pages from a book, into typed text." She added that "the rest of Google Keep is less impressive." The editing options are basic. A detractor from this program is its lack of hierarchy for organizational purposes. I found that Notion is also limited in editing choice. Evernote and OneNote both use the "Word" features for editing.

#### Tags & Organization

Evernote has defined "tags" as a search tool. OneNote has a similar style to

Evernote. It has notebooks that can be subdivided into sections, and pages and tags, but its tags are extremely limited. You tag a line of text with "to do," "important," or "question." You are not tagging a record. A detractor from Google Keep is its lack of hierarchy for organizational purposes. There are no folders or subfolders, but you can add labels which function like tags. In Notion, you can create tags, but a fair amount of effort goes into the process. If you are a tagger, this will be a skill you want to put some effort into before your files get too big and you cannot find what you are looking for. Tags need to be formatted, not random. For example, if you tag a Birth Certificate, go beyond BC. BCrutledge61, for example, will keep you from seeing every BC you ever entered.

#### Capture

Most of the programs have similar functionality here with one glaring exception. Google Keep is a text only program and no pdfs allowed. Again there is a solution, but it is another step when you are drooling over your recent find. You would have to convert the pdf to a word document.

#### OCR-Optical Character Recognition

Hats off to Ray Kurzweil for creating OCR. Notion does not have it. Microsoft OCR works best in conjunction with Microsoft Office Lens which is free. Evernote and Google Keep have the function to rave reviews.

#### Mobility

In 2016, Evernote decided to put some limitations on its service. This included the number of devices for their free account. So, the free account is limited to two devices. The fee paid accounts allow all the devices you want, as do the other three programs as noted in the chart.

#### Ease of Use

This is a highly subjective category. The ease of use is dependent upon your skills, your prior experience, and what you find most comfortable. I am a file cabinet kind of person, so I'll let you guess which program style I find easiest. To be fair, I practiced on all the above programs. If you have not used one of these, you may want to download the free apps, play with them and decide for yourself which one you are more comfortable with. If you are not comfortable with a program, you are not going to use it. Free or at cost.

Another factor that affects our ability to successfully use a program is instruction. Evernote has an in-depth manual to help you get the most out of your investment. Google Keep has an online help menu. OneNote has several articles to help you learn their program on their support site. Notion has numerous videos on YouTube that can help you. There are several blogs that have shared user information. There is one website notionpages.com that provides information on use. But note – this is NOT a website of the company.

#### Shareability

When it comes to shareability in a free program, OneNote is ahead of the game. You can share with multiple people on a device at the same time. Evernote allows only one notebook to be shared with two people (free version). Evernote allows you to give permissions for editing to those users, as does Google Keep (see chart  $^5)$  and Notion.

#### Security

According to many online reviews, the best security features are found in Evernote. You can assign text, an image or file within a note a password and encrypt selected text according to Peter Knudson. However, Evernote uses the Google Cloud to store its data. In One-Note, passwords can be applied to sections of a notebook, but OneDrive only encrypts files for the business user, so personal information may be at risk. Google Keep has no password protection and if you share a note with someone they can view or edit the information. Any changes in Google Keep are synced with those devices you have shared your information to. These programs use encryption in their cloud storage. Notion keeps your data on their servers, not on cloud storage. As I was researching, I discovered that the domain name for Notion comes from Somalia. Based on comments I read on various forums, they suggest that anything important should also be stored on a backup system or drive. Good advice no matter what you are using.

#### Audio

Except for Notion, all programs have a feature to directly add a voice recording. In Notion, you make a recording using another app and then embed an audio file in the program.

#### Other features

Evernote has an email to notes feature and you can create a link to your notes. You can easily create a link in OneNote to text or an image. You can do it with Notion, but it requires several steps. Google Keep creates the URL for you, worry free. OneNote and Notion both use themes and color to create distinctive notes. OneNote also has a format painter for ease in duplicate formatting for notes.

#### Cons

Other than those "cons" noted in the chart above, I will not list more. These noted "negatives" are reappearing in the literature. Also, cons in technology are highly subjective based on the preferences and skills of the researcher/user. In the literature that is available online, one must always assume there are ulterior motives, like money for promotion. I can find a fact that was negative a year ago, has subsequently been addressed and no longer appears in a web search today. Things change so fast with modern technology, which again screams for you to test features in a program to find the one you are most comfortable with.

#### Upgrades

As previously mentioned, if you are not currently wed to a program, play with the free version of each and see what resonates with you. Which one will help you accomplish what you want with a low degree of difficulty, reflects your thought process, and is within your budget? See how they interface with other products you are using.

Evernote is a company that sells their product to make money. Google makes money by selling ads that target keywords in your searches. "The advertiser pays Google every time a user clicks on the ad and is directed toward the advertiser's site." Like Facebook. OneNote, like Evernote, sells an annual subscription to its suite of products. Notion encourages its free users to upgrade through very minimal storage and by focusing on a workforce market.

#### Genealogy Use

Genealogy organization is at the heart of the matter here. Some of the following comments were from speakers at this year's NGS Conference. Tags are a favorite feature of Evernote. They can be extensively used in Evernote. According to Lianne Kruger, you can tag, tag a subtag, and tag again. There is hierarchy in the program's notebooks and tags. Nicole Dyer discussed Google Keep. She suggests that the unique URL created by Google for each document be kept in a separate research log for reference. If you add key names or terms after the URL, you can easily search the list. Another feature is that the program is automatically saving to Google Drive as you work, and each word is searchable. A consideration with the Google Suite is that, while Keep does not do everything, it does work in concert with Google Docs, Google Sheets, etc. It requires some extra steps in management, but you can get the job done - free of charge. My research indicates that Evernote and One-Note constantly update and can search by word. If you are using this tactic, make sure you can recall a key word, make a note of it, or create a naming system. Joseph Gildred, who was not a speaker at the conference, believes OneNote is the most versatile note-taking app. One of the great features of OneNote is the ability to add drawings to text notes. He believes layout is a more flexible feature in OneNote than in Evernote. As highly as he rates this feature, OneNote loses the comparison fight overall in his review. If you are

interested in his article, it is referenced below.

#### **Final Words**

While each of the above apps offers something for everyone, when thinking with genealogy research in mind, some programs just fit the need better. Depending on your tech savvy skills, you may need to use more than one. Lisa Lisson lists these as her preferred apps when researching on the go. They include Google Drive, Dropbox, Your Phone's Camera, Genius Scan, Ancestry App (or app for whichever program you keep your family tree on), Evernote, Google Keep, Trello, Ancestry Academy and Cemetery Apps. Check out her comments on her website. I encourage you to take the time to research the pros and cons of the programs you have an interest in. A review could go on forever. Determine what features are most important to you and draw your own conclusions.

I can't tell you what will rock your genealogy world, but I can put options on the table for discussion. In the world we live in, we need to muster the best tools, or apps, to make our researching and preservation tasks easier and to do our best to protect the past for future generations.

References follow on page 9.

Volume 1, Issue 2

References:

AndroidGuys. (2019, April 16). You're using Google Keep wrong; Here's how to do it right. Retrieved from <a href="https://www.androidguys.com/tips-tools/google-keep-tips-tricks/">https://www.androidguys.com/tips-tools/google-keep-tips-tricks/</a>. (Retrieval date: 2020, August 6) Bidasaria, Gaurav. (2020, March 21). How to Solve Annotations Not Moving With Images in Microsoft OneNote. <a href="https://www.guidingtech.com/solve-annotations-not-moving-with-images-onenote/#:~:text=21%20Mar%202020">https://www.guidingtech.com/solve-annotations-not-moving-with-images-onenote/#:~:text=21%20Mar%202020,can%20annotate%20images%20in%20OneNote.&text=They%20are%20not%20part%20of%20the%20image%20file%20itself">https://www.guidingtech.com/solve-annotations-not-moving-with-images-onenote/#:~:text=21%20Mar%202020,can%20annotate%20images%20in%20OneNote.&text=They%20are%20not%20part%20of%20the%20image%20file%20itself</a>. (Retrieval date: 2020, August 9)

Duffy, Jill. (2016, July 30). *Google Keep (Web) Review*. Retrieved from <u>https://www.pcmag.com/reviews/google-keep-web</u> (Retrieval date: 2020, August 6)

Evernote. (n.d.). *Evernote Help & Learning: Using Evernote*. Retrieved from <u>https://help.evernote.com/hc/en-us/</u> <u>categories/10681-Using-Evernote</u> (Retrieval date: 2020, August 4)

Evernote. (n.d.). *Evernote Help & Learning: How to encrypt content inside Evernote*. <u>https://help.evernote.com/hc/en-us/articles/209005547-How-to-encrypt-content-inside-Evernote</u> (Retrieval date: 2020, August 4)

Evernote Team. (2017, August 10). Connect the Notes: Use Note Links to Get Around Faster. Retrieved from <u>https://evernote.com/blog/use-note-links-to-get-around-faster/</u>. (Retrieval date: 2020, August 4)

Gildred, Joseph. (2020, July 6). *Evernote vs OneNote: Note-taking to the Extreme*. Retrieved from <u>https://www.cloudwards.net/</u> <u>evernote-vs-onenote/</u> (Retrieval date: 2020, August 19)

Google Keep Help. (n.d.). *How to use Google Keep*. <u>https://support.google.com/keep/answer/2888240?co=GENIE.Platform%</u> <u>3DDesktop&hl=en</u> (Retrieval date: 2020, August 4)

Grigg, Cindy. (2019, November 14). *Evernote vs. OneNote vs. Google Keep.* Retrieved from <u>https://www.lifewire.com/</u> <u>comparison-evernote-microsoft-onenote-google-keep-2512005</u>

Kee, Roxine. (2020, June 2). *The 11 Best Note-Taking Apps in 2020 – Evernote, Notion, and More*. Retrieved from <u>https://</u>collegeinfogeek.com/best-note-taking-apps/.

Klein, Erin Williamson. (2014, April 4). "Create a OneNote Notebook." My Family Files. (http://myfamilyhistoryfiles.com/ organization/create-a-onenote-notebook: (Retrieval date: 2020, August 14)

Knudson, Peter. (2017, May 23). 5 Hidden Evernote Features That Will Improve Your Notes and Note-Taking. Retrieved from <u>https://zapier.com/blog/evernote-secrets/</u> (Retrieval date: 2020, August 4)

KOOFR Blog (n .d). *How much cloud storage space do you really need?* Retrieved from <u>https://koofr.eu/blog/posts/how-much-cloud-storage-space-you-need</u> (Retrieval date: 2020, August 9)

Lisson, Lisa. (n.d.) *The Best Genealogy Apps to Keep You Organized*. Retrieved from <u>https://lisalisson.com/6-smartphone-apps-to-keep-your-genealogy-organized/#comments</u> (Retrieval date: 2020 August 9)

Microsoft. (n.d.). *OneNote help & learning*. Retrieved from <u>https://support.google.com/keep/answer/2888240?</u> co=GENIE.Platform%3DDesktop&hl=en (Retrieval date: 2020, August 4)

Microsoft. (n.d.). *Password-protect your notes*. Retrieved from <u>https://support.microsoft.com/en-us/office/password-protect-your-notes-e5ffd8fd-e811-441a-aa02-e13f0f445933#:~:text=Passwords%20can%20be%20applied%20only,Passwords%20are%20case%2Dsensitive.&text=OneNote%20uses%20encryption%20to%20secure,not%20even%20Microsoft%20Technical%20Support). (Retrieval date: 2020, August 5)</u>

Notion. (n.d.). *Audio*. Retrieved from <u>https://www.notion.so/Audio-0faba286086c42faa960c35af798baf6</u> (Retrieval date: 2020, August 9)

Prokeopets, Marie. (n.d.) *Notion vs Evernote: Is It Time to Make a Switch?* [Blog post]. Retrieved from <u>https://usefyi.com/notion</u> <u>-vs-evernote/</u> (Retrieval date: 2020, August 6)

Strickland, Jonathan and Donovan, John. (n.d.). *How Google Works*. <u>https://computer.howstuffworks.com/internet/basics/google4.htm#:~:text=The%20main%20way%20Google%20generates,a%20product%2C%20service%20or%20business.&text=Then%2C%20Google%20selects%20ads%20that,relevant%20to%20the%20webmaster's%20site. (Retrieval date: 2020, August 9)</u>

#### "The Photograph" by Ron Ware

The man in the foreground, holding the pony, is my 2nd great grandfather, Alonzo Bell. He gazes out of the photograph from a distant past. The woman in the background, Louisa Dearth Bell, my 2nd great grandmother, stood next to the farmhouse. Other family members posed in various locations around the farmyard, some on horseback, some in a buggy, some simply standing.

The farm scene in Colfax County, New Mexico is one of the thousands of similar photographs taken at the turn of the twentieth century, by traveling photographers who eked out a living recording settler's homesteads. But this photograph is different. The people looking out from the 120-year-old scene are my ancestors.

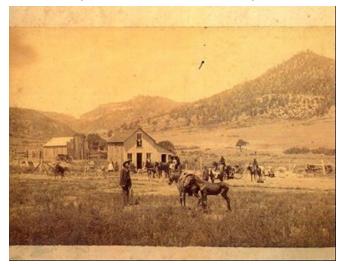

I cherish the photograph. It is one of my most treasured genealogical finds. However, the real fascination, for me, lies in its discovery. In 1984, I met a fellow researcher on the early internet service provider, CompuServe. Lauren, which is not her real name, lives in Cincinnati, Ohio, and I, in Texas, both descendants of the Dearth family, early settlers in southeastern Ohio. Lauren and I discovered that our 2nd great grandmothers were cousins, both raised in Vinton County. The cousins became separated when, in 1878, my ancestor emigrated west, while Lauren's stayed in Ohio. Lauren and I exchanged information for several years, and then communication waned. Twenty years passed. Then one day I received an email from Lauren. She asked if I was the Ron Ware who had Dearth ancestors in Vinton County, Ohio. With confirmation she had the right person, Lauren told me that she had found something too fascinating to describe in an email.

Armed with my phone number, she called the next day and told an intriguing story. Her great grandmother recently died after living most of her life in her parents' ancestral home in Allensville, Ohio - the same town where my Louisa Dearth was born and raised. After the funeral, the family began the process of sorting through the heirlooms. Lauren found herself in her great grandmother's attic, where she came across several boxes covered in spiderwebs. Brushing the cobwebs aside, she perused the contents, finding a large photo depicting a family that appeared to live in the west. In the foreground was a man holding a pony; a woman stood near a farmhouse. Others were positioned around the scene. Not recognizing the people, she casually laid the photo aside and returned to the box. Then she stopped! Memories of our two decades old conversations rushed back at her. She reached for the photograph and turned it over. On the back was a handwritten inscription -"Our ranch in New Mexico." It was signed Louisa Dearth Bell. Lauren's great grandmother may not have known the photograph existed, since Louisa sent it to the old lady's mother when she herself was still a child. In any case, Lauren remembered our connection and contacted me.

Volume 1, Issue 2

#### "The Photograph" continued from page 10

The lesson I learned from this experience is to seek genealogical contacts and to retain the connections. You never know what someone will find. I was lucky. How easily the photograph of my ancestors could have become lost in another attic, or worse, tossed into a dumpster.

Fortunately, even after 20 years, Lauren remembered our early conversations and thought of me. I am forever grateful to her.

### "Time &

Genealogy wait for no man!

Woman!

#### More about the Upcoming October presentation! From Caroline Pointer

Many think of genealogy as being a solo pursuit, but far greater success can be had with collaboration with other family members—those you know and those you have yet to meet. But how do you find and connect with them in order to, then, collaborate with them? Sure, those you know and are close to are, perhaps, an email or phone call away, but how else can you connect with them that will motivate them to easily share what they know and what they may have with you? Who has the family bible or family photos, and how do you encourage them to share image copies of them?

Further, what about those distant cousins you have never met? How do you find them, and how do you connect with them? What do they have in an old dusty box in their attic? Do they have the missing piece of the puzzle that can help you tear down a brick wall problem? And how do you find these more distant family members, much less collaborate with them?

Have you already been finding and connecting with cousins around the nation, or even the world? Using email to collaborate on your shared ancestors is a tried and true method, but—by far—it is not the only tool in the genealogy "tool box." With advances in technology, there are additional tools available to add to your "tool box" that can increase your collaboration success with family members.

These tools are convenient and can help connect you with the younger generations in your family. Also, their ease of use makes searching and sharing fun. Most of all, they can help you obtain results for hard-to-solve family history research problems.

The presentation will share ten technology tools—from cloud storage to genetic genealogy—to help you with your research. Attendees will leave this presentation motivated to try out one or more of these tech tools and to add them to their genealogy "tool box." Genealogy does not have to be a solo pursuit, and, in fact, collaboration with others can make it a more successful and fulfilling pursuit.

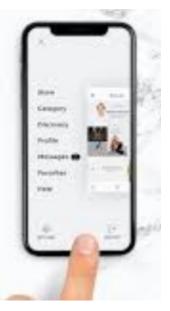

#### "Why I do genealogy" by Diane Rausch

My husband was in the USAF for 25 years and we had moved around a lot during that time. Our children were grown. Even though they knew their grandparents and had visited where my husband and I grew up, I wanted them to know more about their history. So, about 25 years ago, I started looking into my family's history.

This was not meant to be a big project, but as I dug into things, I found that I enjoyed what I was doing. I like history and I actually like doing the research. I love to read a good mystery, and what could be better than a few family mysteries. Fortunately, at the time, my mother and several other relatives were still living and could answer a lot of questions for me about our families so this helped me to get started.

A big plus from doing research has been getting to know long lost relatives. Some I have only gotten to know online or with correspondence, but others I have actually met. A few years ago, I got an email from a distant cousin who said that our mothers were 1<sup>st</sup> cousins. Her mother, who was in her 90's, wanted to write to me. After corresponding a few times, she said if we are ever in her area to come and visit. At the time, we lived in Williamsburg, VA, and she lived in western Canada. As it would happen, we had planned a trip to Cody, WY, and we decided to take her up on her invitation and visit her in Canada. The visit with her was wonderful, and one I will always treasure. Our original family was from Iowa, and her parents and an aunt had moved to Canada in the early 1900's. She had always felt a connection with Iowa, and so she was thrilled to meet someone who grew up there. She never

my mother, but I think they would have loved each other. They both had a great sense of humor.

I also found that I really like geography. You get to know names and places when you are trying to find relatives. Knowing where people lived helps to weed out the correct or incorrect family. You also get to know how to spell some difficult names of towns, townships and counties, like Monongalia County, West Virginia. I have seen all kinds of spellings for this county. Also, the location of the city or county makes a difference. For instance, there is a Des Moines city, the capital of Iowa and a Des Moines county. The capital is in the center of the state, and the county is in the southeastern part of the state. All of these are items that you need to keep in mind when looking for the correct family member.

There are many more reasons for doing genealogy such as travel and visiting locations like the National Archives, the Daughters of the American Revolution (DAR) Library in Washington DC and other wonderful locations. Exploring cemeteries can be an adventure in itself. Expect to be hot, cold, dirty, buggy and all of the above.

After doing genealogy for over 20 years and telling the story of why I got started, our son informed me that I still hadn't given them anything about the family. So, for the Christmas of 2007, both of my children got family charts. I have worked on my husband's family as well as mine, so, our children now know most of who their direct ancestors are. Recently, I have been able to fill in a few more lines, so the hunt continues.

### "What do I do with my DNA results?" Part 2 by Gail Colby ©

In the September 2020 newsletter, we explored ethnicity estimates at the major DNA testing sites and how these estimates vary from site to site for the same person. The conclusion was to look at the estimates as estimates and look forward to advancements and improvements in the future. We did a quick dive into Ancestry matches and tools and began delving into FamilyTreeDNA (FTDNA) matches. One of the most desired tools genetic genealogists want at Ancestry is a chromosome browser. The other three major testing sites have additional tools that Ancestry does not offer, including a chromosome browser. This month we will continue our exploration of FTDNA and look at 23andMe and MyHeritage to see how these sites and their tools can assist our genealogical research.

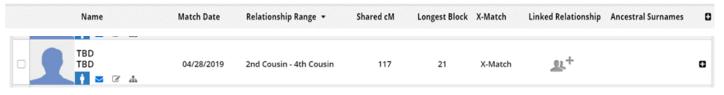

#### FamilyTreeDNA

TBD is a paternal match as indicated by the blue box male silhouette. He has no tree and is a predicted second-fourth cousin (2C-4C). We share 117 cM of DNA, with the largest segment being 21 cM; and we share DNA on the X chromosome.<sup>1</sup> Let's investigate this match further using the chromosome browser which will show where on the chromosomes we match and provide detailed segment data. Specifically, we will look at the X chromosome.

When looking at chromosome segment data, look at segments over 7 cM, 50% of these segments are likely noise. The smaller the segment under 7 cM, the more likely the match is identical by chance. In the comparison of TBD and me, the chromosome view of the X chromosome does not show a match. The detailed segment data lists the DNA we share on the X Chromosome as 1.07 cM. Many of these small segments are

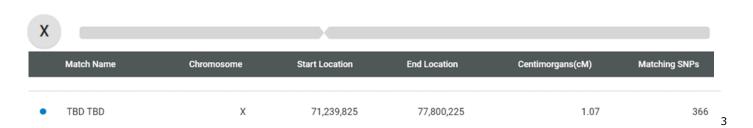

"poison" and are false positives. The general rule of thumb is to ignore anything in the 7-10 cM range and below.<sup>2</sup> The chart above shows my X match with TBD:

The following shows DNA I share on chromosome 9 with Donna and two other maternal matches, Deborah and Sandra, all identified as having East Hampton, Suffolk County, New York ancestry. Deborah shares 36.17 cM, Donna 10.51 cM, and Sandra 23.90 cM with me. Donna, Sandra, and I also overlap on chromosome 2.<sup>4</sup>

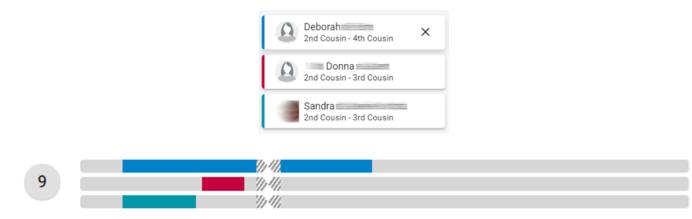

These overlaps may indicate shared ancestors and need more work to identify from which ancestor or ancestral couple these segments were inherited. When evaluating these relationships, it is important to understand that the old families of the east end of Long Island intermarried, so Deborah, Donna, Sandra, and I probably share more than a single ancestor or ancestral couple. Also, each chromosome is made of two, mirrored strands of DNA, one from Mom and one from Dad.<sup>5</sup> The shared DNA may be in the same position, but on the opposite strand of DNA and could be either maternal or paternal. Before forming a conclusion, it is necessary to determine on which strand of the chromosome pair the match is situated.

FTDNA also has a manual matrix tool. Everyone in the matrix below is a DNA match to me. Deborah, Donna, and Sandra all match to me and to each other, as shown by the blue, checked boxes. Shawni does not match Deborah, Donna, or Sandra. The white boxes in the matrix indicate no match between those individuals. You must manually select and add your DNA relatives to the matrix using the tool shown.<sup>6</sup> There are third party tools available to automate this process for your DNA matches on some of the testing and data sites that will be discussed in later newsletters and/ or programs.

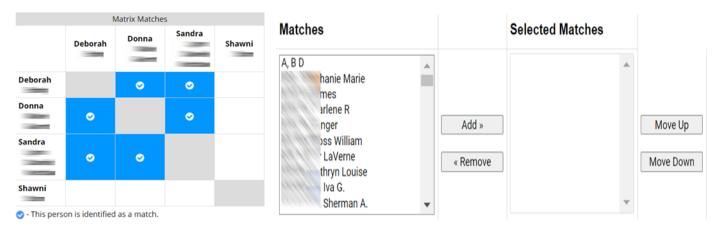

#### 23 and Me

23andMe requires you to test directly with them to evaluate your DNA; there is no upload feature. 23and Me uses "DNA Relatives" to describe DNA matches. They provide a rudimentary predictive family tree based on shared DNA and add your DNA relatives. You can edit the tree to correct the placement of DNA relatives and add

Volume 1, Issue 2

relatives to complete your tree. You cannot see other peoples' family trees.

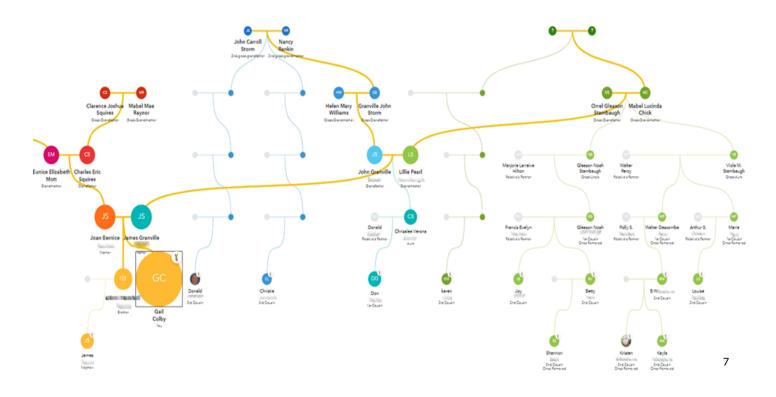

When you select a DNA relative and view their information, you can see whatever personal information they entered to share. You can compare ethnicity/ancestry composition. 23and Me provides estimated maternal and paternal haplogroups that trace those lines back into time. Neanderthal ancestry and variants are viewable and comparable for you and your match. To view relatives in common, you need to click on the "Find Relatives in Common" button towards the bottom of your match's profile page. The nice thing about 23and Me is you can see the amount of DNA you and your selected DNA cousin share with common relatives. We will look at 23andMe using Kath, who is a predicted second cousin and matches me with 2.75% shared DNA over 11 segments. The 2.75% value equates to 205 cM.<sup>8</sup>

| Connected       |                       | 2.75% DNA             | shared, 11 segr |
|-----------------|-----------------------|-----------------------|-----------------|
| ative in common | You                   | Kath                  | Shared DNA      |
| S James         | Nephew<br>(25.1%)     | 3rd Cousin<br>(0.93%) | Yes             |
| S Kristen       | 2nd Cousin<br>(2.95%) | 2nd Cousin<br>(4.49%) | Yes             |
| David           | 2nd Cousin<br>(2.26%) | 2nd Cousin<br>(3.31%) | Yes             |
| R Kimberly      | 2nd Cousin<br>(2.22%) | 3rd Cousin<br>(1.36%) | Yes             |
| H Russell       | 2nd Cousin<br>(1.77%) | 1st Cousin<br>(6.46%) | Yes             |
| L Lydia         | 3rd Cousin<br>(1.38%) | 2nd Cousin<br>(2.97%) | Yes             |
| Stacey          | 3rd Cousin<br>(1.31%) | 3rd Cousin<br>(0.97%) | No              |
| Celina          | 3rd Cousin<br>(1.30%) | 2nd Cousin<br>(2.95%) | Yes             |
| P Laura         | 3rd Cousin<br>(1.25%) | 3rd Cousin<br>(1.11%) | Yes             |
| V Patricia      | 3rd Cousin<br>(1.14%) | 3rd Cousin<br>(1.37%) | Yes             |

Above are matches I share on 23andMe with Kath, who is also a match on Ancestry. 23andMe lists shared DNA as a percentage; you can view the DNA details, including the cM values, by clicking on the shared DNA on the right side. This also opens the chromosome browser for a one-to-one comparison between you and your match and the selected individual with whom you both share DNA. The Yes/No denote shared DNA with or without overlap; "Yes" means there is one or more overlapping segments and "No" means no overlapping segments. The overlapping segment is a "triangulated" segment and, if it is on the same chromosome of the pair, indicates shared ancestors.

To view the chromosome browser, select "Family & Friends," in the 23andMe menu bar, scroll down to "Advanced DNA Comparison," and click. The comparison page opens with you as the base person. To change the base person, click on the "X" and select another individual. This can help you determine who matches who or not, similar to the matrix in FTDNA. You also see where on each chromosome "matches" match the base person and any overlapping or triangulated segments. Five additional people can be compared to the base person.

| FAMILY & FRIENDS Q                                  | Compare                                  |
|-----------------------------------------------------|------------------------------------------|
| Family & Friends Overview<br>View all DNA Relatives | GC Gail Colby X                          |
| Family Tree<br>Your Connections                     | Select another relative to compare with. |
| GrandTree                                           |                                          |
| Advanced DNA Comparison                             | Compare                                  |

#### My Heritage

My Heritage's DNA Matches provide good information at first glance without having to mine for it.

| Bonnie<br>Age: 70's<br>From: USA 👙<br>Contact Bonnie | Estimated relationships<br>2nd cousin - 2nd<br>cousin once removed<br>@ | DNA Match quality <b>(2)</b><br>Shared DNA: 2.0% (143.2 cM)<br>Shared segments: 12<br>Largest segment: 23 cM | Review DNA Match<br>View tree |
|------------------------------------------------------|-------------------------------------------------------------------------|----------------------------------------------------------------------------------------------------|-------------------------------|
| Repears in a family                                  | y tree with 10 people that she manages                                  | 5                                                                                                    |                               |

When you click on the "Review DNA Match" button, you get ancestral surnames and places, shared DNA matches for you and the initial match, pedigree charts (if up-loaded), shared ethnicities, and a chromosome browser showing shared DNA segments. If there are overlapping, "triangulating" DNA segments, My Heritage will display an icon on the right side of the shared match for viewing.

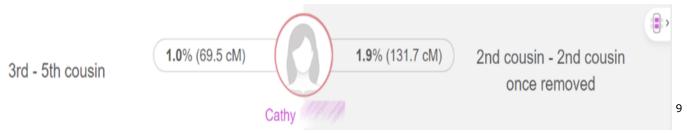

The "triangulated segment" between me, Bonnie (red), and Cathy (goldenrod) is on chromosome 20 and is 9.2 cM. This indicates we may share a common ancestor or ancestral couple. Again, more research is needed to determine the common ancestor or ancestral couple.

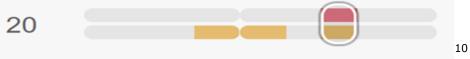

"Explore" AutoClusters," you see:

| (C) MyHeritage                                                                       | Home                       | Family tree                 | Discoveries                  | DNA                            | Health                        | Research           |
|--------------------------------------------------------------------------------------|----------------------------|-----------------------------|------------------------------|--------------------------------|-------------------------------|--------------------|
| The above is the N<br>Tools including the<br>oped with Evert-Ja<br>your matches into | e chromosor<br>am Blom, th | ne browser.<br>e founder of | A highly use<br>Genetic Affa | ful tool is "A<br>airs.com. Th | AutoClusters<br>is tool orgar | ," devel-<br>lizes |

Generate clusters for: Gail Colby -Generate

The down arrow allows you to select from multiple kits you may manage. Click generate, and My Heritage will generate three files and email them to you.<sup>11</sup> You will receive a csv file, and HTML file, and a readme file. The HTML file is a graphical representation of the autoclusters, with data, and links. The readme file explains the parameters of the cluster analysis and the files you receive. The csv file is a spreadsheet version of the html file that will allow you to manipulate the data, if you wish. Save the files and open them from your computer and not your email or they may not display correctly. The below is an example of the first two autoclusters of my DNA matches.

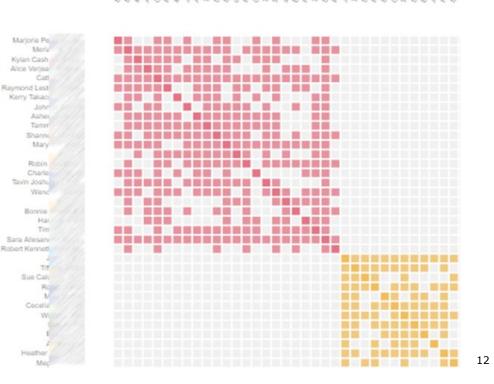

#### Case Study

The concepts illustrated in the September and October newsletters are applicable to DNA matches on other sites. Let's refer back to my match on Ancestry, Reb, with whom I share 185 cM of DNA (refer to the September newsletter) and work to identify how we are related.

What does 185 cM mean? cM is the abbreviation for centimorgans, the unit of measure for DNA relatedness. The higher the number, the closer the relationship. The below information is from Blaine Bettinger's "Shared cM Project." This project uses data input from users for known relationships.

| Relationship           | cM Average | cM range      |
|------------------------|------------|---------------|
| Parent                 | 3,485      | 2,376 - 3,720 |
| Child                  | 3,487      | 2,376 - 3,720 |
| Sibling                | 2,613      | 1,613 - 3,488 |
| Half Sibling           | 1,759      | 1,160 - 2,436 |
| Grandparent/Grandchild | 1,754      | 984 - 2,462   |
| Aunt/Uncle             | 1,741      | 1,201 - 2,282 |
| Niece/Nephew           | 1,740      | 1,201 - 2,282 |
| Great-Grandparent      | 887        | 485 - 1,486   |
| 1C                     | 866        | 396 - 1,397   |
| Half 1C                | 449        | 156 979       |
| 2C                     | 229        | 41 592        |
| 3C                     | 73         | 0 234         |
| 4C                     | 35         | 0 - 139       |
| 5C                     | 25         | 0 117         |

Table 1. Genetic relationships with shared DNA values.<sup>13</sup>

For example, Gail's relatives on

Ancestry: 14

| Gail's relative | Shared DNA<br>(cM) |
|-----------------|--------------------|
| Father          | 3,481              |
| Daughter        | 3,480              |
| Son             | 3,459              |
| Brother         | 2,770              |
| Nephew          | 1,829              |
| Granddaughter   | 1,605              |
| Maternal 1C     | 798                |
| Maternal 1C     | 747                |
| Paternal 1C     | 690                |
| Maternal 3C1R   | 172                |
| Maternal 2C     | 168                |

My DNA cousin, Reb, is a 185 cM match on the maternal side and fits in the family somewhere between my two maternal 1Cs and my maternal 3C1R on my mother's, father's side, and my maternal 2C on my mother's, mother's side. Also, by looking at her profile picture, I know that Reb is female and younger than I. Age could be important for generational identification but may be misleading. My father has two 1Cs who are several years younger than I. Next click on the link (name) to the comparison page for Reb and me. If there is enough tree data, Ancestry might show calculated common ancestors. There is also a link to Reb's public tree. It only has four people in it, but we are not ready to go there yet.

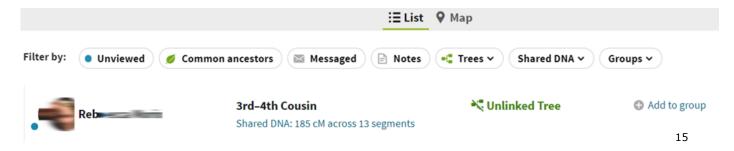

Now we need an estimate on the potential, genetic relationships. Go to DNAPainter and the Shared cM project, <u>https://dnapainter.com/tools/sharedcmv4</u>. Under filter, you can enter the number of cM for your match, or below the box the percentage (23&Me). I enter 185 and get the following:

| 50%   | Half 2C 2C1R Half 1C2R 1C3R            |  |  |  |  |
|-------|----------------------------------------|--|--|--|--|
| 39%   | Half GG-Aunt / Uncle 2C Half 1C1R 1C2R |  |  |  |  |
|       | Half GG-Niece / Nephew                 |  |  |  |  |
| 8%    | Half 1C3R † 3C Half 2C1R 2C2R          |  |  |  |  |
| 2%    | Great-Great-Aunt / Uncle †             |  |  |  |  |
|       | Great-Great-Niece / Nephew †           |  |  |  |  |
|       | Half Great-Aunt / Uncle Half 1C 1C1R   |  |  |  |  |
|       | Half Great-Niece / Nephew              |  |  |  |  |
| 0.35% | 2C3R † Half 2C2R † Half 3C † 3C1R      |  |  |  |  |

#### These are also portrayed visually:

|                                             |                              |                                             |                                                  |                                                   |                                       |                                     | Great-Grea                      | t-Grandparent                                   | GGG Aunt / Uncle               |                              |  |
|---------------------------------------------|------------------------------|---------------------------------------------|--------------------------------------------------|---------------------------------------------------|---------------------------------------|-------------------------------------|---------------------------------|-------------------------------------------------|--------------------------------|------------------------------|--|
| Half GG-Aunt /<br>Uncle<br>208<br>103 - 284 |                              |                                             |                                                  | Great-Grandparent<br>887<br>405 - 1488            |                                       |                                     |                                 | Great-Great-Aunt./<br>Uncle<br>420<br>188 - 713 | <b>1C3R</b><br>117<br>25 - 238 | 2C3R<br>51<br>0 - 154        |  |
| Other<br>Relationship:                      | Hair 1C2R<br>125<br>16 - 269 | Half Great-Aun<br>Uncle<br>431<br>184 - 668 | ti                                               |                                                   | Grandparent<br>1754<br>964 - 2462     |                                     |                                 | Great-Aunt.) Unc<br>850<br>330 - 1487           | e 1C2R<br>221<br>33 - 471      | <b>2C2R</b><br>71<br>0 - 244 |  |
| 902R.<br>36<br>0 - 166                      | 6C<br>18<br>0 - 71           |                                             |                                                  |                                                   |                                       |                                     |                                 |                                                 |                                |                              |  |
| Half 2C1R<br>66<br>0 - 190                  | Half 1C1R<br>224<br>62 - 469 | Half Aunt / Uncle<br>871<br>492 - 1315      |                                                  | Parent<br>3465<br>2376 - 3720                     |                                       | Aunt / Uncle<br>1741<br>1201 - 2282 | <b>1C1R</b><br>433<br>102 - 980 | <b>2C1R</b><br>122<br>14 - 353                  | <b>3C1R</b><br>48<br>0 - 192   | 401R<br>28<br>0 - 128        |  |
| Hatt SC<br>45<br>0 - 168                    | Half 2C<br>120<br>10 - 325   | Half 1C<br>449<br>156 - 979                 | Haif Sibling<br>1759<br>1160 - 2436              | Sibling<br>2613<br>1613 - 3486                    | SELF                                  |                                     | <b>2C</b><br>229<br>41 - 592    | <b>3C</b><br>73<br>0-234                        | 40<br>35<br>0 - 139            | 50<br>25<br>0 - 117          |  |
| Half 3C1R<br>37<br>0 - 109                  | Half 2C1R<br>66<br>0 - 190   | Half 1C1R<br>224<br>62 - 469                | Half Niece / Nephew<br>871<br>492 - 1315         | Niece / Nephew<br>1740<br>1201 – 2282             |                                       | <b>1C1R</b><br>433<br>102 - 980     | <b>2C1R</b><br>122<br>14 - 353  | <b>3C1R</b><br>46<br>0 - 192                    | 4C1R<br>28<br>0 - 128          | 5C1R<br>21<br>0 - 00         |  |
| Half 3C2R<br>27<br>0 - 78                   | Half 2C2R<br>48<br>0 - 144   | Half 1C2R<br>125<br>16 - 269                | Half Great-Niece /<br>Nephew<br>431<br>184 - 668 | Great-Niece /<br>Nephew<br>850<br>330 - 1487      |                                       | <b>1C2R</b><br>221<br>33 - 471      | <b>2C2R</b><br>71<br>0 - 244    | SC2R<br>36<br>0 - 166                           | 4C2R<br>22<br>0 - 93           | 5C2R<br>18<br>0 - 65         |  |
| Half SCSR                                   | Half 2C3R                    | Half 1C3R<br>60<br>0 - 120                  | Half GG-Niece /<br>Nephew<br>208<br>103 - 383    | Great-Great-Niece /<br>Nephew<br>420<br>105 - 713 | Great-Grandchild<br>887<br>485 - 1488 | 1C3R<br>117<br>25 - 238             | 2C3R<br>51<br>0 - 154           | SCSR<br>27<br>0 - 50                            | 4C3R<br>19<br>0 - 60           | 5C3R<br>13<br>0 - 30         |  |

The first two groups (highlighted) of the table have the highest probability of a relationship. Now we have an idea where Reb probably fits. Back to Ancestry. Click on the "Shared Matches" tab to see matches who shares DNA with both parties. This is the real power of your matches in Ancestry DNA; it shows all the matches you have in common with the selected individual. From here, you can begin to sort your matches into maternal and paternal matches and start to make connections that are familial. I see my shared maternal matches with Reb including my maternal 2nd cousin (2C) on my mother's, mother's side, Kath, but not my 3C1R from my mother's father's side.

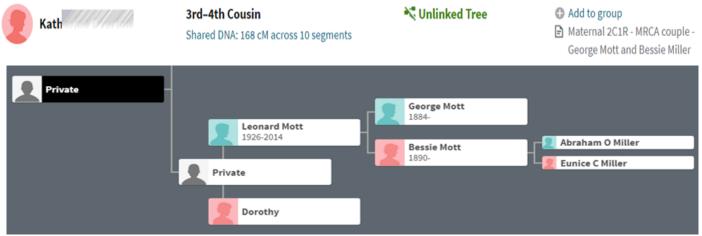

I have identified the most recent common ancestral (MRCA) couple that Kath and I share, George Mott and Bessie Miller, our great grandparents, and know that Reb is on this line.<sup>18</sup> Now, let's look at Reb's tree. It is not very helpful.

17

16

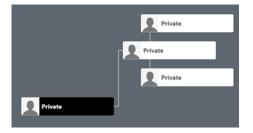

On the comparison page for you and your match, click on your DNA relative's highlighted name to go to their personal page to see if they have listed any usable information.

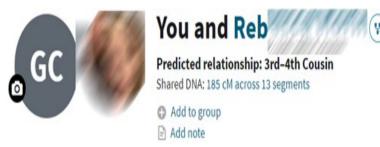

Reb is from Massachusetts and is 30-39 years old.<sup>19</sup> An important tool in finding more about your DNA cousins is social media. I went to Facebook and found Reb's profile page which listed her residence in Massachusetts and stated she was from East Hampton, New York. Reb's profile pictures on Ancestry and Facebook are the same. Also listed was a probable maiden surname that matched the surname of Kath.<sup>20</sup> Kath has an unlinked tree that is accessible.

The East Hampton Library has wonderful resources, one of which is digital archive images of the *East Hampton Star* newspaper. I was able to identify Reb and Kath's parents and their mother's information confirmed the genetic and paper trails.<sup>21</sup> Their mother is also in my DNA match list. She has no family tree. Her profile page states that she is age 60+ and lives in East Hampton.<sup>22</sup> She is my 1C1R and her daughters are my 2<sup>nd</sup> cousins. Our most recent common ancestral couple is George Bradley Mott and Bessie Maria Miller.

DNA research does not work alone. Its power is in combination with traditional genealogical research. Use all the resources available to you: DNA, shared matches, DNA tools, vital records, newspapers, social media, etc. This is how you can break through brick walls and solve genealogical mysteries. We explored some of the DNA tools available on the testing sites and from third parties and used them in conjunction to identify a new, second cousin match.

References follow on page 24.

#### References

<sup>1</sup>"FamilyFinder," match report, *FamilyTree DNA* (<u>https://www.familytreedna.com/my/familyfinder</u> : created 10 July 2020), for Gail Colby and TBD TBD, predicted 2<sup>nd</sup>-4<sup>th</sup> cousins: 117 cM; documented relationship: unknown. Blaine Bettinger, "Sharing Large Segments With a Match Does not Validate Small Segments Shared With That

Match," The Genetic Genealogist, 03 September 2017 (<u>https://thegeneticgenealogist.com/2017/09/03/sharing-large-segments-with-a-match-does-not-validate-small-segments-shared-with-that-match/</u> : accessed 10 July 2020).

<sup>3</sup>"FamilyFinder," match report FamilyTree DNA (<u>https://www.familytreedna.com/</u> : created 10 July 2020), for Gail Colby and TBD TBD, predicted 2dn-3<sup>rd</sup> cousins; match on X chromosome (start—stop points: 71,239,825-

<sup>4</sup> FamilyFinder," match report, *FamilyTree DNA* (<u>https://www.familytreedna.com/</u> : created 10 July 2020), for Gail Colby and Deborah [anonymized for privacy], predicted 2<sup>nd</sup> cousin – 4<sup>th</sup> cousin, match on chromosome 9 (start -stop points: 29,007,258-38,657,363), 10.51 cM; documented relationship: unknown. FamilyFinder," match report, *FamilyTree DNA* (<u>https://www.familytreedna.com/</u> : created 10 July 2020), for Gail Colby and Donna [anonymized for privacy], predicted 2<sup>nd</sup> cousin – 3<sup>rd</sup> cousin, matches on chromosome 2 (start-stop points: 57,290,135-68,572,526), 10.12 cM, and 9 (start-stop points: 29,007,258-38,657,363), 10.51 cM; documented relationship: unknown. FamilyFinder," match report, *FamilyTree DNA* (<u>https://www.familytreedna.com/</u> : created 10 July 2020), for Gail Colby and Sandra [anonymized for privacy], predicted 2<sup>nd</sup> cousin – 3<sup>rd</sup> cousin, matches on chromosome 2 (start-stop points: 58,180,227-58,572,526), 9.76, and 9 (start-stop points: 10,263,124-27,374,204), 23.90 cM; documented relationship: unknown.

 $^5$ Blaine T. Bettinger, The Family Tree Guide to DNA Testing and Genetic Genealogy, pages 53-56.

<sup>6</sup>"FamilyFinder," match report, *FamilyTree DNA* (<u>https://www.familytreedna.com/</u>: created 10 July 2020), for Gail Colby and Deborah [anonymized for privacy], predicted 2<sup>nd</sup> cousin – 4<sup>th</sup> cousin, 100 cM; documented relation-ship: unknown. FamilyFinder," match report, *FamilyTree DNA* (<u>https://www.familytreedna.com/</u>: created 10 July 2020), for Gail Colby and Donna [anonymized for privacy], predicted 2<sup>nd</sup> cousin – 3<sup>rd</sup> cousin, 155 cM; documented relationship: unknown. FamilyFinder," match report, *FamilyTree DNA* (<u>https://www.familytreedna.com/</u> : created 10 July 2020), for Gail Colby and Sandra [anonymized for privacy], predicted 2<sup>nd</sup> cousin – 3<sup>rd</sup> cousin, 130 cM; doc-umented relationship: unknown. "FamilyFinder," match report, *FamilyTree DNA* (<u>https://www.familytreedna.com/</u> : created 10 July 2020), for Gail Colby and Shawni [anonymized for privacy], predicted 3<sup>rd</sup> cousin – 5<sup>th</sup> cousin, 73 cM; documented relationship: unknown.

Family Tree," 23andMe (https://you.23andme.com/family/tree/ : accessed 7 September 2020), for Gail Colby and DNA relatives.

<sup>8</sup> "DNA Relatives," match report, 23andMe (<u>https://you.23andme.com/</u> : created 11 July 2020), for Gail Colby and Kath [anonymized for privacy], predicted 2<sup>nd</sup> cousin, 2.75%/205 cM; documented relationship: 2<sup>nd</sup> cousin. <sup>9</sup> "DNA Matches," match report, My Heritage (<u>https://www.myheritage.com/dna/matches/</u> : created 11 July 2020), for Gail Colby and Bonnie [anonymized for privacy], predicted 2<sup>nd</sup> cousin – 2<sup>nd</sup> cousin once removed;

2.0%/143.2 cM; documented relationship: unknown.

<sup>10</sup> Chromosome Browser – One-to many," report, *My Heritage* (<u>https://www.myheritage.com/dna/chromosome-browser/</u> : created 11 July 2020), for Gail Colby and Bonnie [anonymized for privacy], predicted 2<sup>nd</sup> cousin – 2<sup>nd</sup> cousin once removed; match on chromosome 20 (start-stop points: 42,442,994-48,052,612), 9.2 cM; documented relationship: unknown. "Chromosome Browser – One-to many," report, *My Heritage* (<u>https://</u> <u>www.myheritage.com/dna/chromosome-browser/</u> : created 11 July 2020), for Gail Colby and Cathy [anonymized for privacy], predicted 3<sup>rd</sup>-5<sup>th</sup> cousin; match on chromosome 20 (start-stop points: 42,442,994-48,052,612), 9.2 cM; documented for privacy], predicted 3<sup>rd</sup>-5<sup>th</sup> cousin; match on chromosome 20 (start-stop points: 42,442,994-48,052,612), 9.2 cM; documented for privacy], predicted 3<sup>rd</sup>-5<sup>th</sup> cousin; match on chromosome 20 (start-stop points: 42,442,994-48,052,612), 9.2 cM; documented for privacy], predicted 3<sup>rd</sup>-5<sup>th</sup> cousin; match on chromosome 20 (start-stop points: 42,442,994-48,052,612), 9.2 cM; documented for privacy], predicted 3<sup>rd</sup>-5<sup>th</sup> cousin; match on chromosome 20 (start-stop points: 42,442,994-48,052,612), 9.2 cM; documented relationship; unknown

cM; documented relationship: unknown.

<sup>11</sup>"AutoClusters," *My Heritage* (<u>https://www.myheritage.com/dna/autoclusters</u> : accessed 11 July 2020), 2020. <sup>12</sup>"Gail Colby AutoClusters," My Heritage, report (<u>https://www.myheritage.com/dna/autoclusters</u> : created 11 July 2020), autogenerated parameters; prepared for Gail Colby, [ADDRESS FOR PRIVATE USE,] Cypress, Texas, privately held by Colby, 2020.

<sup>13</sup>Blaine T. Bettinger, "The Shared cM Project 4.0 tool v4," Jonny Perl, DNA Painter (https://dnapainter.com/ tools/sharedcmv4 : created 08 July 2020).

<sup>14</sup> Gail Colby's DNA matches," match report, *Ancestry.com* (<u>https://www.ancestry.com/</u> : created 08 July 2020). <sup>15</sup> DNA Matches," report, *Ancestry.com* (<u>https://www.ancestry.com</u> : created 08 July 2020), Gail Colby and Reb [match is anonymized for privacy], 185 cM across 13 segments.

<sup>16</sup>Blaine T. Bettinger, "The Shared cM Project 4.0 tool v4," Jonny Perl, DNA Painter.

<sup>17</sup> [Kath] Family Tree," pedigree chart, Ancestry.com (<u>https://www.ancestry.com/family-tree/</u> : accessed 08 July 2020).

<sup>18</sup>"Gail Colby's DNA matches," match report, *Ancestry.com* (<u>https://www.ancestry.com/</u> : created 08 July 2020), for Gail Colby and Kath [anonymized for privacy], predicted 3<sup>rd</sup> – 4th cousin, 168 cM across 11 segments; docu-mented relationship: 2<sup>nd</sup> cousin.

<sup>19</sup>"Reb [anonymized for privacy] profile", Ancestry (https://www.ancestry.com/account/profile/ : accessed 08 July 2020).

<sup>20</sup> Reb [anonymized for privacy], personal page, Facebook (https://www.facebook.com/ : accessed 09 July 2020), "Timeline."

<sup>21</sup> Éast Hampton Star Archive," Long Island History, East Hampton Library, search page (http:// easthamptonlibrary.org/long-island-history/east-hampton-star-archive/ : accessed 08 July 2020), 2019.

<sup>22</sup> Gail Colby's DNA Matches," report, Ancestry (<u>https://www.ancestry.com/</u> : created 09 July 2020), for Gail Colby and L [anonymized for privacy], predicted 1<sup>st</sup> – 2<sup>nd</sup> cousin, 431 cM across 24 segments; documented relationship: 1<sup>st</sup> cousin once removed.

#### **DNA SIG UPDATE!!**

Time is flying by. Have you ordered your workbook for the DNA SIG? The title of the book is *Genetic Genealogy in Practice* by Blaine T. Bettinger and Debbie Parker Wayne. If you are a member of NGS, you can purchase it from them for about \$25 and Amazon carries it for \$36. If you are new to "SIGS," they are like a study group.

Watch our website for the starting date of the SIG. It will be in mid to late October.

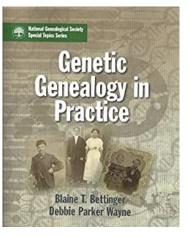

#### **Request for submissions**

We've had two fun ideas suggested for inclusion in upcoming issues. First, we'd like members to offer special family recipes with a story. We'll call it "Recipes with a Past." Include your recipe and the story and/or person around it. We'd like to have a few in the Nov. issue.

The second suggestion was to seek out your stories about suffragettes in your family. Do you have a strong female who marched for the right to vote? Do you have an early female from the NW territories who paved the way for women's right to vote? Tell us their story and how you found them.

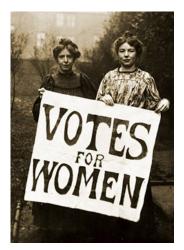

Photo from the British Library.

#### **Editor's Corner by Linda Hudson**

Like the rest of the world, we have gone virtual. It is for our safety that we not meet, but that doesn't mean we can't exchange useful information especially about what connects us—Genealogy!! If you want to share a research tip, a great website or an upcoming event, please let me know, or post it on our FB page. We can still help each other progress in our research. That's the beauty of this newsletter, too. Here, we can provide information that improves understanding, skills and interest in the genealogy field. Hopefully, those new to family research will be encouraged and inspired. If you have ideas for articles, I'm all ears!! And, if you know of an event or resource to share, please be in contact. Your help will make this newsletter great!

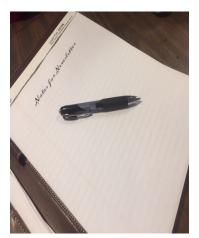

#### Keeping in Touch, So You Can Stay Informed

Our genealogy society is continuing to look for ways to help you learn and stay connected. One way we are stepping up to enhance communication between you and the Society and between each other is through our new Facebook page. It is called Houston West Family Genealogy Society. The link is: https://www.facebook.com/groups/HWFGS. We can all post updates about genealogy related events, cool discoveries we've made, and ask questions for others to respond to. Basically, it is our forum for posting anything genealogy. We invite you to join the page for fun and learning!

Houston West Family Genealogy Society Public group

#### **Spotlight Member:**

#### Tom Matchett is HWFGS' New Treasurer!!

It is with pleasure that we announce Tom Matchett as the new treasurer of HWFGS. Tom is a native of Pennsylvania and a first generation American, born of two Irish parents. He grew up in the Pittsburgh area and graduated from the University of Pittsburgh. After a brief stint in the military, he accepted a financial position with Shell Oil Company, first in Cleveland, Ohio, and then in Chicago, Illinois. After living in Lakewood, Ohio and Lisle, Illinois, Tom and his wife Peg, and their three kids, moved with Shell to Houston. Upon his retirement, Tom worked as the financial guru for Palmer Memorial Episcopal Church in the medical center. In retirement, he and Peg live at the Eagles Trace Retirement Community in west Houston. And he joined us about four years ago.

His genealogical interests lie with his Ulster Irish roots (Counties Antrim, Armagh, and Donegal). He has traveled extensively in Ireland, both to visit family, and to do research, including the Public Record Office of Northern Ireland in Belfast and the National Records Office in Dublin. In spite of it, Tom says he still has much to learn.

His primary wish for HWFGS is that our membership might flourish in order to advance the learning experience for all of us.

Welcome to the Board, Tom!! We appreciate your volunteering and look forward to working with you!!

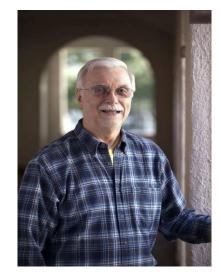

## HWFGS 2020-2021

#### **KEEPING YOU INFORMED......**

#### August

- 06 1-3 PM Virtual Social
- 13 1-3 PM HWFGS Board Meeting
- 17 HWFGS Membership Applications sent

#### September

- 2-5 Federation of Genealogical Societies Virtual Conference www.fgs.org
- 10 12:30 PM Meet & Greet 1-3 PM Gail Colby - "DNA Results!? Now What?!"
  - 3 PM HWFGS Board Meeting

#### October

 8 12:30 PM Meet & Greet
 1-3 PM Caroline Pointer – "10 Tech Tools to Help You Collaborate with

Family for your Research"

#### November

- 1 Daylight Savings Time Ends Fall Back!
- 12 12PM Meet & Greet 1-3 PM "Maximizing Your Use of Family Search.org" 3 PM HWFGS Board Meeting
- 13-15 TSGS 2020 Family History
  - Conference www.txsgs.org

#### December

10 12:30-3 PM Holiday Party & Members' "Show & Tell"

#### January

- 14 12:30 PM Meet & Greet
  - 1-3 PM Jeanie Smith "Organizing and Preserving Your Stuff"
  - 3 PM HWFGS Board Meeting

#### February

- 11 12:30 PM Meet & Greet
  - 1-3 PM Susan Kaufman "Researching Our Ancestors in Libraries, Archives, & Repositories"
  - 3 PM HWFGS Board Meeting

#### March

- 11 12:30 PM Meet & Greet
  - 1-3 PM "Maximizing Your Use of Ancestry.com"3 PM HWFGS Board Meeting
- 14 Daylight Savings Spring Forward!

#### April

- 8 12:30 PM Meet & Greet
  - 1-3 PM (Pending confirmation presenter)
  - 3 PM HWFGS Board Meeting

#### May

- 13 12:30 PM Meet & Greet
  - 1-3 PM "Two Approaches for Recording Your Finds: 1) Writing as You Go and 2) Family Book Creator 2021-2022 Board Elections
  - 3 PM HWFGS Board Meeting
- 20-23 National Genealogical Society 2021 Family

History Conference – Salt Lake City, UT https://www.ngsgenealogy.org/

#### Good to Know!! Beginner Tips!

This section is for anyone new to genealogy. Some simple thoughts or sites to check out to enhance your research.

Family Search is known for its **free** online tree building and records. It also has a "Research Wiki." Start by clicking on the location you are researching. The page will provide articles on guided research for the area, what records are available, and strategies. You will also find local history, military regiment information, gazetteers, migration maps, what's online and more, that will get you started on your research, or help you plan that family research trip. Go to the website and click "search" and then "research wiki." Page information varies depending on the contributor.

https://www.familysearch.org/

```
BOARD:

Jenny Sharrer, President

Thomas Woltz SR,

Vice President

Tom Matrchett, Treasurer

Gail Colby, Secretary

Linda Hudson, Director

Alan Leeds, Director

Vacancy, Director

Email:

Membership@houstonwestfamgen.org

Website & Virtually:
```

https://houstonwestfamgen.org

Houston West FGS Currently Meeting Virtually

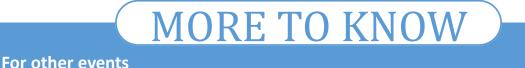

2020 TxSGS Family History Conference

November 13-15, 2020 <u>is going VIRTUAL!</u> https://www.txsgs.org/2020-conference/ registration/

While an in-person conference has its benefits, so does a virtual one. Programs are "on-demand" so you have access to recordings for an extended length of time. You don't have the costs associated with travel and you can wear your jammies. Check out the list of speakers.

#### **British Institute Virtual Conference**

October 12-14, 2020

Topics:

- Tracing Your Irish Family History
- English Research: Fundamentals & Beyond
- Hidden Treasures in Welsh Family
   History

Purchase by the Day or combos.

Non-members pay slightly higher.

<u>https://www.isbgfh.com/Virtual-British-Institute</u>